# **TechD**.vision

## Dokumentation Tracking (v3.x)

#### **Beschreibung**

**Das Modul Tracking erweitert eine Magento Installation um die Möglichkeit, erweiterte Google Tracking Features zu nutzen, um so das SEO Verhalten und damit das Ranking eines Shops wesentlich verbessern zu können.**

**Folgende Features beinhaltet das Tracking Modul:{colon}**

- **Google DataLayer** ermöglicht die Weitergabe von Shop und Produkt spezifischer Daten an **Google** zu **SEO** Zwecken
- **Google Tag Manager (GTM)** ermöglicht ihnen, jederzeit Tags für Ihre Website und Ihre mobilen Apps zu erstellen und zu aktualisieren
- **Google Enanced eComerce (UA)** bietet **Google Analytics** Berichte, um die gesamte User-Journey durch den Shop zu verfolgen
- **Google Adwords** ist ein Service für Unternehmen, die Werbung für Ihre Webseiten gezielt in den Suchergebnisseiten anzeigen lassen wollen

#### **Funktionsmerkmale**

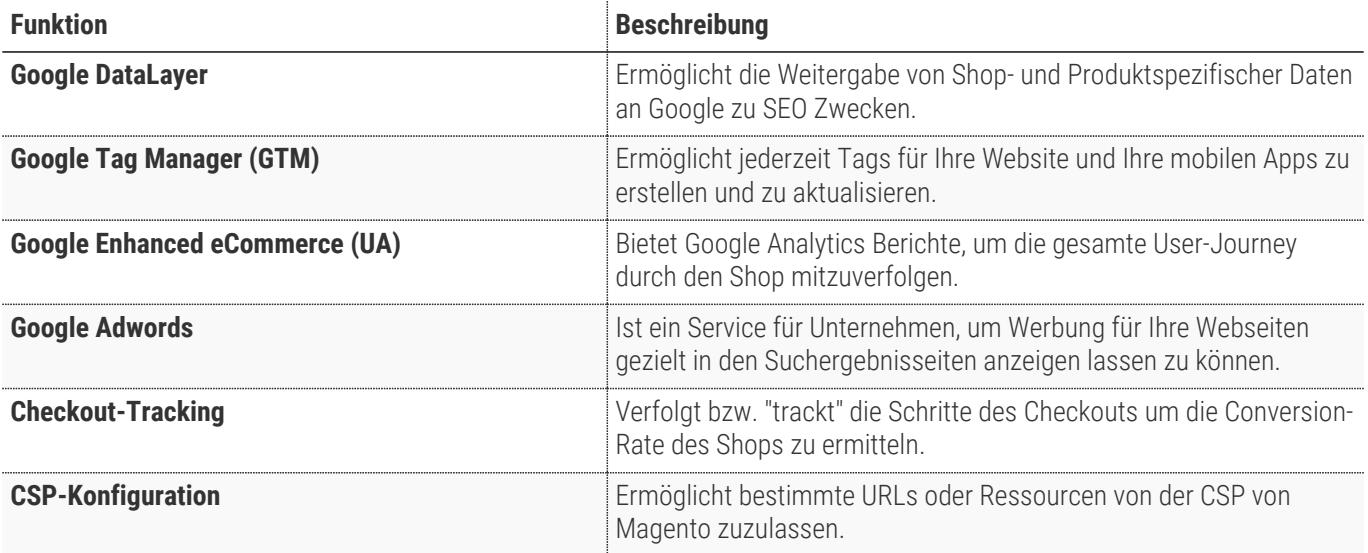

### **Contributors**

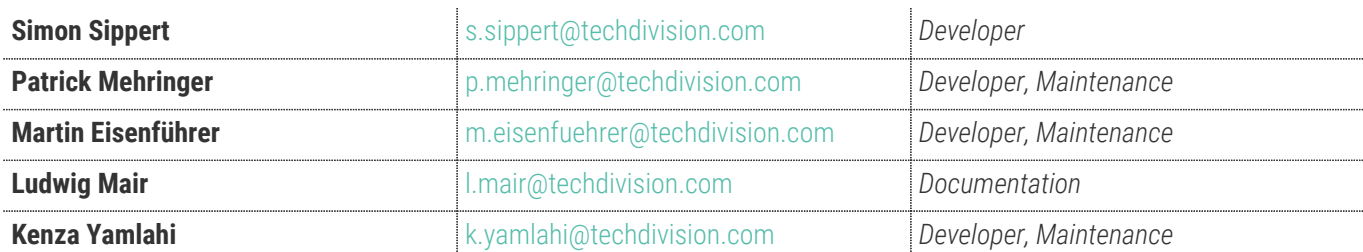

#### **Magento Version Compatibility**

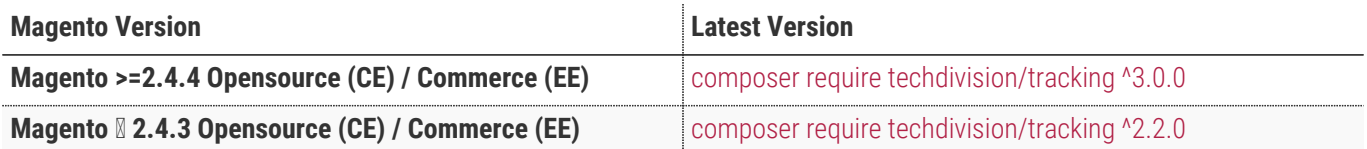

#### **PHP Version**

**Compatible zu PHP Version** ~7.4.0 || ~8.0.0 || ~8.1.0

## <span id="page-3-0"></span>**Installation mit Composer**

• Um im **TechDivision** Context ein Modul mittels Composer zu installieren, bitte per folgenden Befehl das Repo entsprechend einbinden

composer config repositories.repo.met.tdintern.de composer https://repo.met.tdintern.de/

#### **Modul Installationsbefehle**

Nach Einbindung des **MET-Composer-Repository** folgende Befehle zur Installation ausführen:

```
# add to composer require
composer require techdivision/tracking ^3.0.0
# run magento setup to activate the module
bin/magento set:up
```
#### **Aktivieren des Moduls**

Das Modul **Tracking** ist standardmäßig nach der Installation im Magento Backend verfügbar.

**Techdivision >> Seo & Local >> Tracking**

**TIP**

#### **Deinstallation**

**Folgende Punkte sind bei einer Deinstallation eines Moduls stets zu beachten:**

- Gibt es Einträge in der Datanbank, die vor dem deinstallieren bereinigt werden müssen?
- Sind evtl. Media Files (Images, Videos ect.) vorhanden, die vorab bereinigt werden müssen?
- Gibt es Konfigurationspfade in der Config (DB), die entfernt werden müssen?
- Caches entleeren
- Indexer neu starten wenn notwendig

# uninstall Module bin/magento module:uninstall techdivision\_tracking

## <span id="page-5-0"></span>**Modul Konfiguration**

Navigieren Sie zu **Techdivision >> Seo & Local >> Tracking**

### **Allgemeine Modul-Einstellungen**

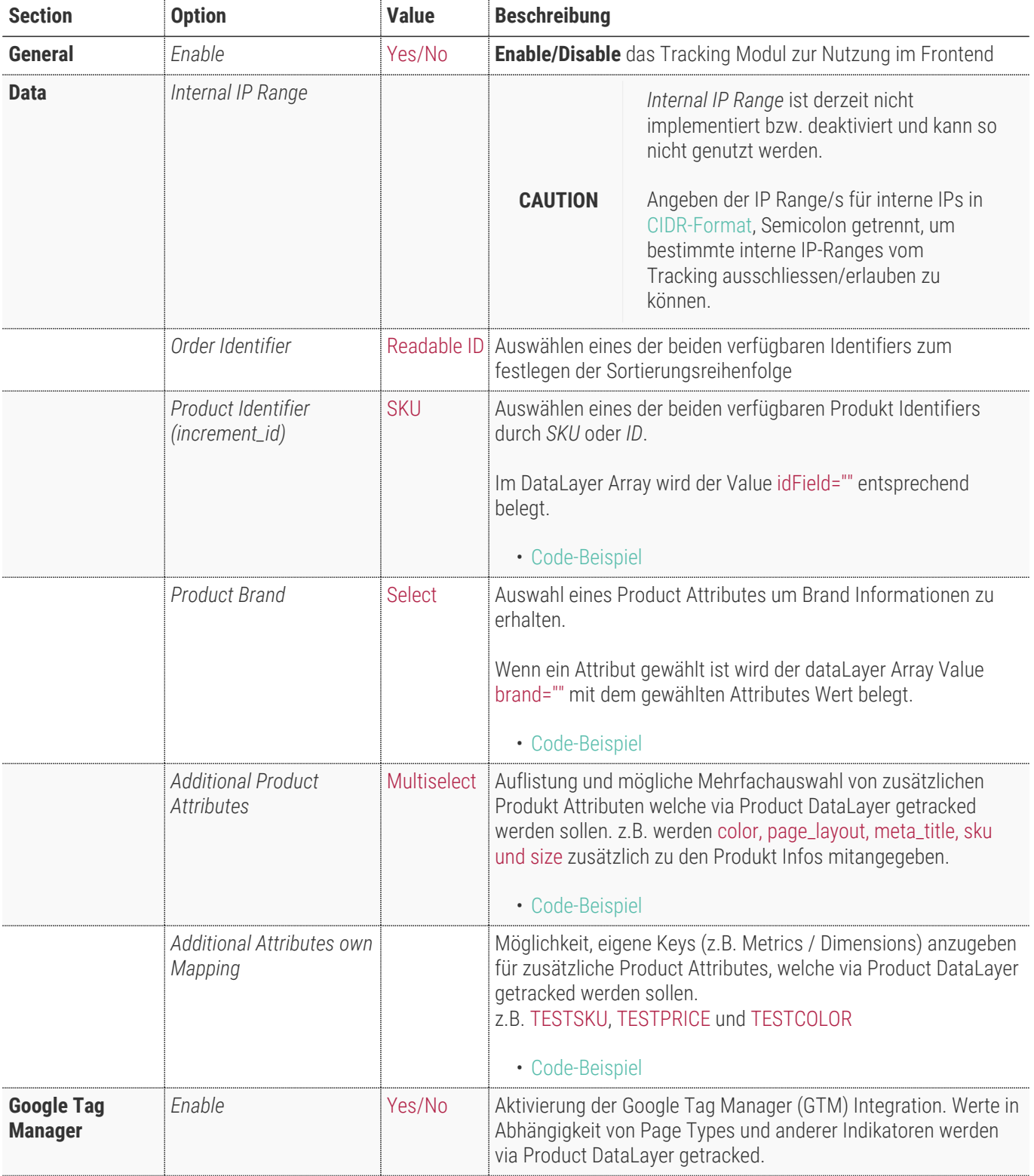

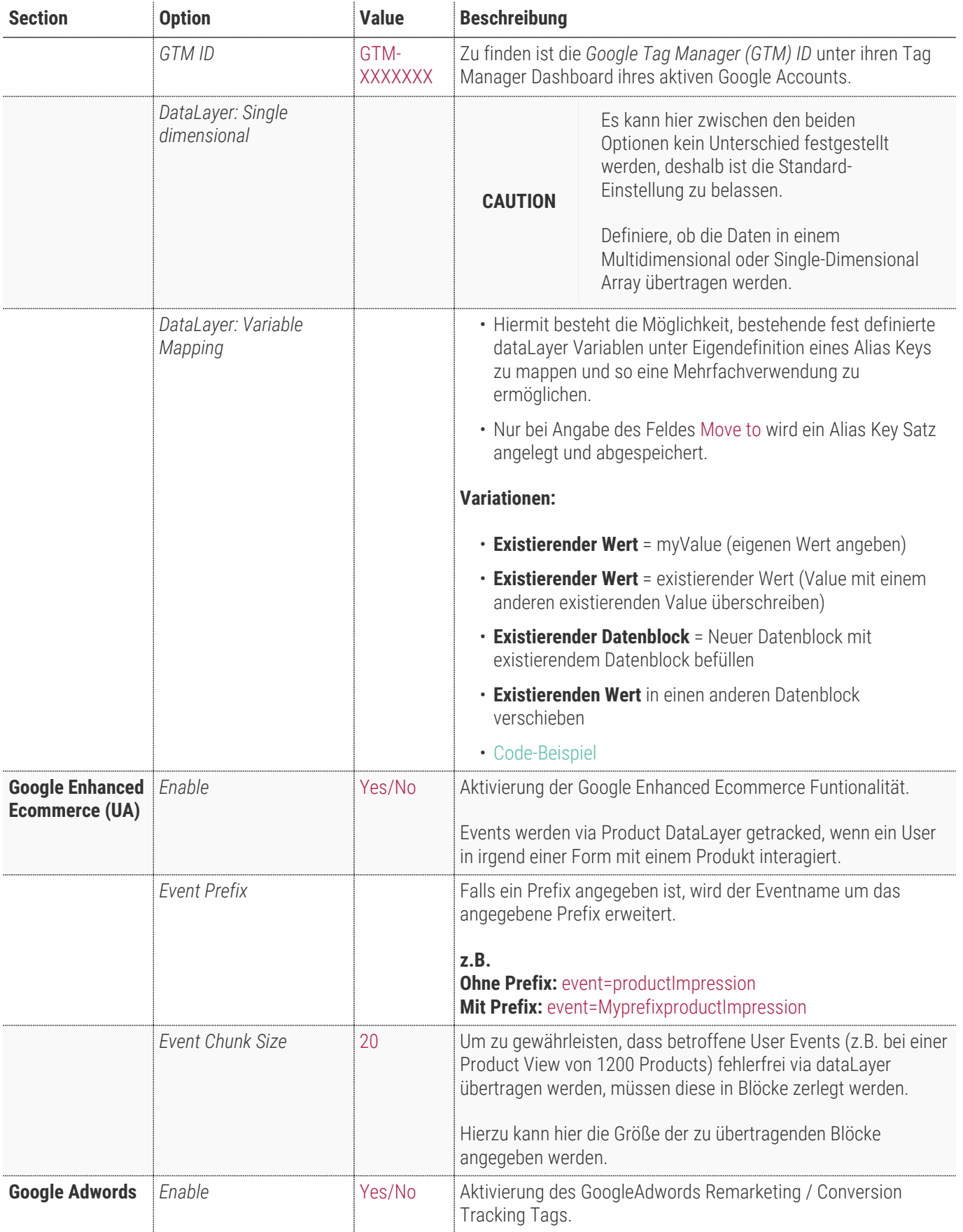

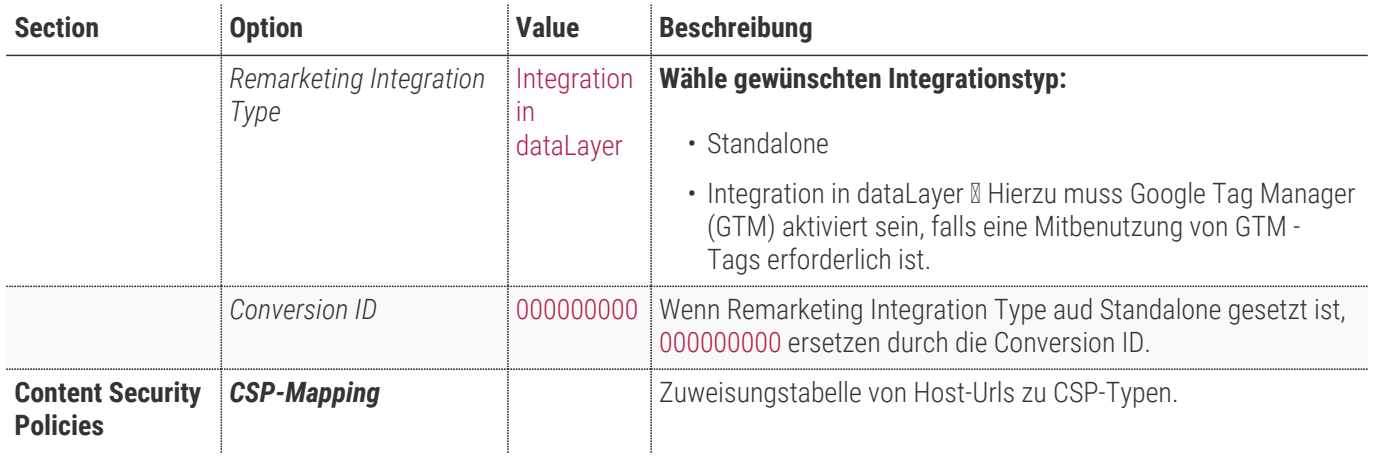

#### **TechD**-vision

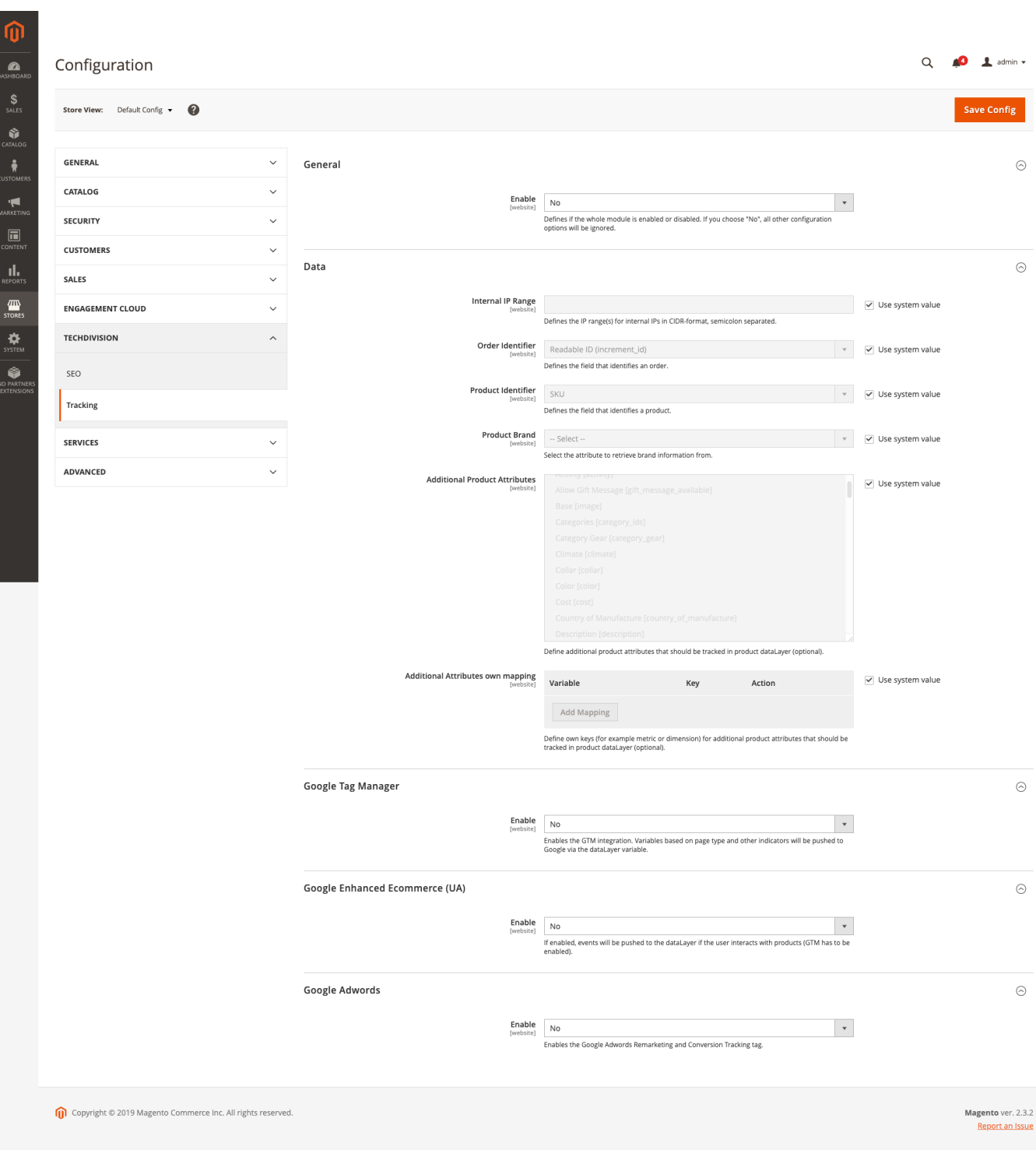

#### <span id="page-9-0"></span>**Code-Beispiel: Product Identifier**

```
ecommerce: {
      impressions:[
            {
                idField: "1066"
                skuField: "WH02"
           }
      ]
}
........
```
#### <span id="page-9-1"></span>**Code-Beispiel: Product Brand**

```
ecommerce: {
      impressions:[
           {
                Brand: "Hera Pullover Hoodie"
           }
      ]
}
........
```
#### <span id="page-9-2"></span>**Code-Beispiel: Additional Product Attributes**

```
 ecommerce: {
      currencyCode: "USD",
      detail: {
          products: [
\{  "id: "WH12",
                    "color: null,
                    "page_layout: null,
                    "meta_title: null,
                    "sku: "WH12",
                    "size: null
               }
           ]
      }
}
```
#### <span id="page-9-3"></span>**Code-Beispiel: Additional Attributes own Mapping**

```
event: "productImpression",
ecommerce: {
```
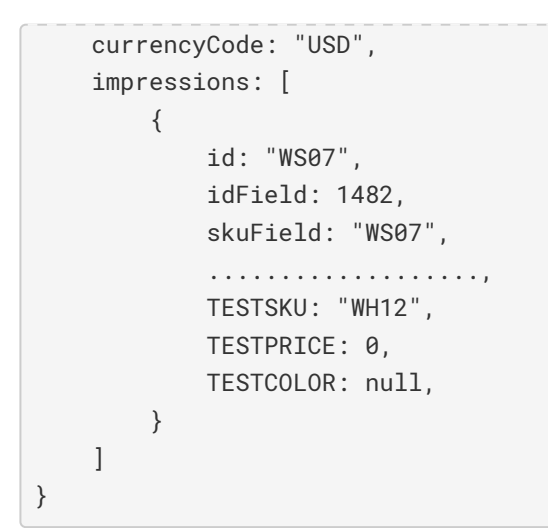

#### <span id="page-10-0"></span>**Code-Beispiel: DataLayer - Variable Mapping**

```
page: {
      type: "product",
     url: "/circe-hooded-ice-fleece.html",
      ..................
},
product: {
     id: "WH12",
     idField: 1216,
      ..............,
      TESTTILE: "Circe Hooded Ice Fleece"
},
TEST: {
     name: "Circe Hooded Ice Fleece"
}
........
```
## **Bedienungsanleitung Modul-Funktionen**

- [Installation des Moduls](#page-3-0)
- [Modul Settings](#page-5-0)
- [Case: Initiales Setup um dataLayer benutzen zu können](#page-11-0)
- [Case: Setzen der Standard Settings im Backend](#page-11-1)
- [Case: Angeben der Google Tag Manager ID](#page-12-0)
- [Case: Browser Tools installieren zum auslesen bzw. testen des dataLayer](#page-12-1)
- [Case: Anpassung der Content Security Policies für Scripte](#page-12-2)

#### <span id="page-11-0"></span>**Case: Initiales Setup um dataLayer benutzen zu können**

- Navigieren Sie zu Techdivision >> Seo & Local >> Tracking
- Um das **Tracking Tool** nutzen zu können, muss folgendes aktiviert sein:
	- **General:** Enable ⇒ Yes
	- **Google Tag Manager (GTM):** Enable ⇒ Yes
	- Als Default, *GTM* ist nicht aktiviert
	- Beim Aktivieren von *GTM* muss auch die *GTM ID* mit angegeben werden
	- **Google Enhanced Ecommerce (UA):** Enable ⇒ Yes
	- **Google Adwords:** Enable ⇒ Yes

#### <span id="page-11-1"></span>**Case: Setzen der Standard Settings im Backend**

- Navigieren Sie zu Content >> Configuration >> TechDivision >> Design Configuration
- Wählen Sie den gewünschten *Store* oder die *Default Config* aus
- Wählen Sie das gewünschtes Theme in der Optionsliste *Applied Theme* aus
- Bestätige mit Save Configuration

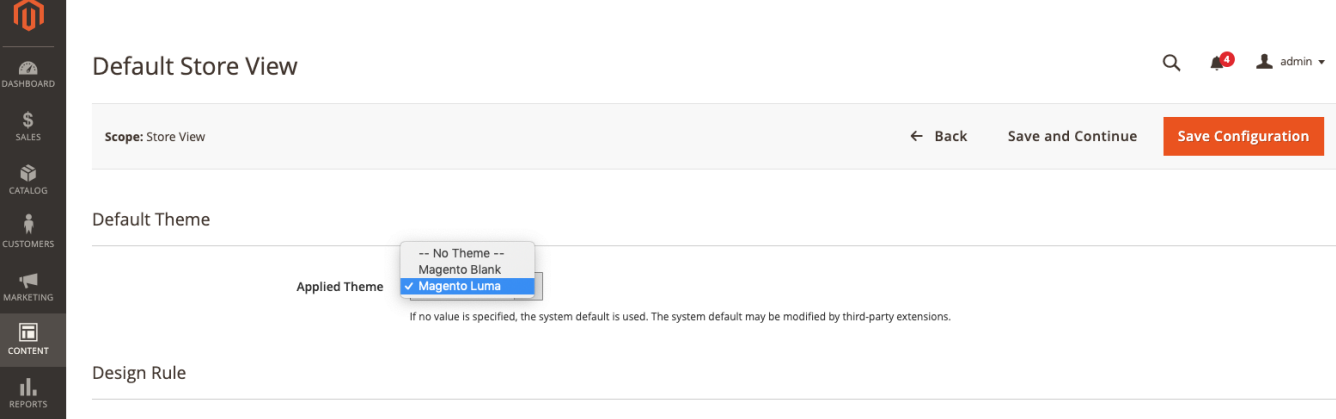

#### <span id="page-12-0"></span>**Case: Angeben der Google Tag Manager ID**

- Navigieren Sie zu Stores >> Settings >> Configuration >> TechDivision >> Tracking`
- Navigieren Sie zu Google Tag Manager
- Aktivieren Sie Google Tag Manager mit Enabled = Yes
- Unter *GTM ID* die eindeutige ID angeben (z.B. GTM-XXXXXXX)
- Mit Save Config die angegebenen Einstellungen speichern

#### <span id="page-12-1"></span>**Case: Browser Tools installieren zum auslesen bzw. testen des dataLayer**

- [Chrome Browser Plugin: Tool zum prüfen des dataLayers AnalyticPros in Kombination mit Chrome Developertools](https://chrome.google.com/webstore/detail/analytics-pros-datalayer/kmcbdogdandhihllalknlcjfpdjcleom)
- [Chrome Browser Plugin: DataLayer Checker](https://chrome.google.com/webstore/search/datalayerchecker)

#### <span id="page-12-2"></span>**Case: Anpassung der Content Security Policies für Scripte**

Wenn diverse Tracking-Tools über den Tag-Manager eingesetzt werden, kann es sein, das diese Skripte vorerst nicht von der Magento "Content Security Policy" akzeptiert werden. Da diese Ressourcen nicht direkt über den Source-Code eingebunden werden kann über die CSP-Konfiguration des Moduls die Ressource als "zugelassen" definiert werden.

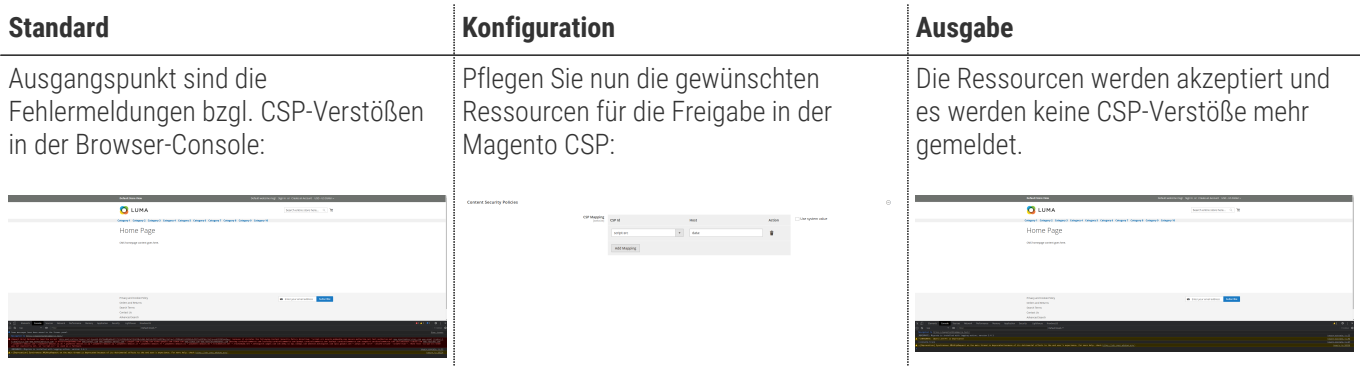

## **Referenzen**

#### **Hilfreiche Links zu Tutorials, Manuals und allgemeinen Infos**

- [CIDR-Format](https://goatcloud.com/2015/06/10/how-to-block-an-ip-address-range-or-cidr-in-google-analytics/)
- [Chrome Browser Plugin: Tool zum prüfen des dataLayers AnalyticPros in Kombination mit Chrome Developertools](https://chrome.google.com/webstore/detail/analytics-pros-datalayer/kmcbdogdandhihllalknlcjfpdjcleom)
- [Chrome Browser Plugin: DataLayer Checker](https://chrome.google.com/webstore/search/datalayerchecker)
- [Magento Content Security Policies](https://devdocs.magento.com/guides/v2.4/extension-dev-guide/security/content-security-policies.html)

### **Glossar**

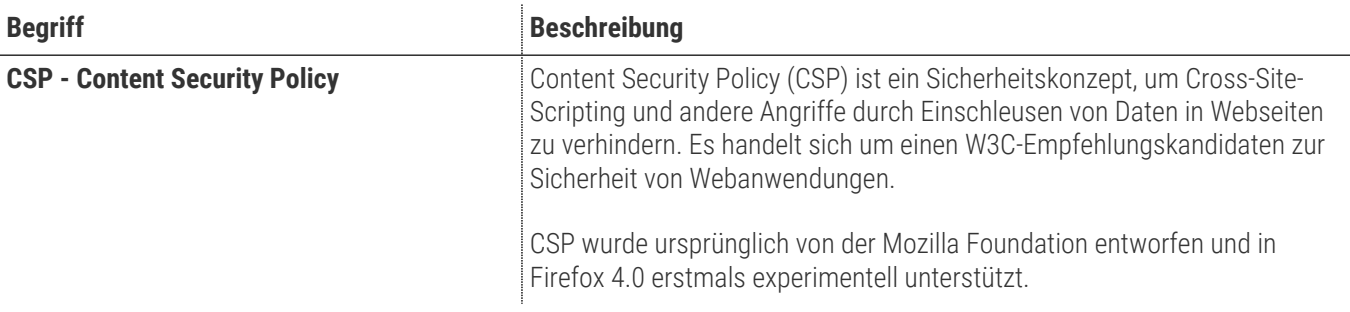